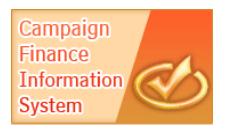

## **File a No Activity Report**

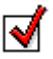

All active, non-exempt registrants must file a campaign finance report every six months, in January and July of each year. Registrants must file a report even if they had no activity for the six month period. No-Activity reports can be filed directly in CFIS or mailed in to our office.

## **File a No Activity Report in CFIS**

1. Go to the CFIS website https://cfis.wi.gov and login.

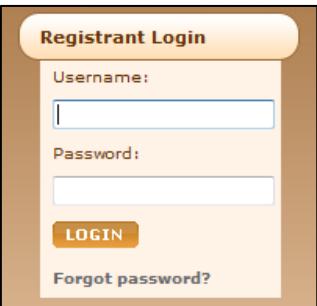

- a) In the **Username** field, enter your seven-digit GAB ID# (make sure you include the leading zero, if applicable).
- b) Enter your **Password** and click **Login**.
	- If you do not remember your password, click the **Forgot password?** link under the login button. A new password will be emailed to the email address on file for your committee.
	- If your email address has changed, or you do not receive an email with the new password, please call (608) 261-2028 for help.
- 2. File a No Activity Report:
	- a) From the left-hand menu, click **File Report/Edit Pending Transactions**.
	- b) Select the correct **Filing Period Name** from the dropdown list. Click **Search**.
	- c) Click the **File No Activity** button.

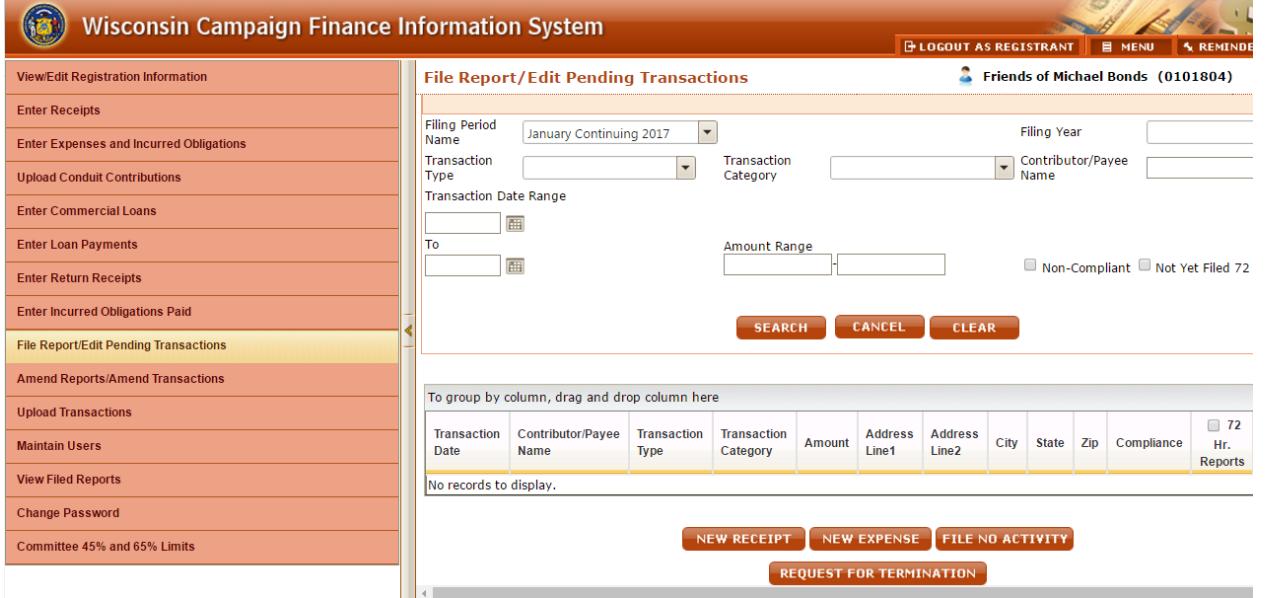

You will be required to enter your name, Username, Password, and the last four digits of your bank account. Then click **Submit**.

3. You will receive an email confirmation that the report has been filed.

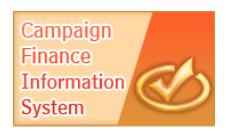

## **File a No Activity Report by Mail**

- 1. Determine the correct GAB form to file:
	- Conduit committees (with a GAB ID# that starts with 09) file the **GAB 10a** postcard report.
	- All other types of committees (GAB ID#'s starting with 01, 03, 04, 05, 06, 07, or 11) file a **GAB 2a** postcard report.
- 2. Obtain the form at the CFIS website https://cfis.wi.gov.

Home »

- a) In the **Campaign Finance Information** box, click on **Forms**. This will take to you the main GAB website and a list of campaign finance forms.
- b) Click on the correct form name. This is linked to another page, so you may have to click on the form name again.
- **Government Accountability Board Forms Ballots** Campaign Finance Candidates Election Administration Financial Disclosure Lobbying Use the tabs above to see only specific types of G.A.B. forms. Click here to return to All Forms. Form Revision Form Name **Number Date Campaign Registration Statement**  $GAB-1$  $2009/12$  $GAB-2a$ **Campaign Finance No Activity Report**  $2009/12$  $GAB-2L$ **Campaign Finance Report for Local Committees**  $2009/12$
- c) Print the form.
- d) Fill in the **GAB ID Number** and indicate what

**Reporting Period** the report is for.

- e) Fill in the **Committee Name**, **Address**, and **Phone**. **Sign**, **Date**, and write down an **Email Address** for us to contact you.
- f) You can mail the report to the address below. You may also fax or scan and email a No Activity report.

g) Our contact information:

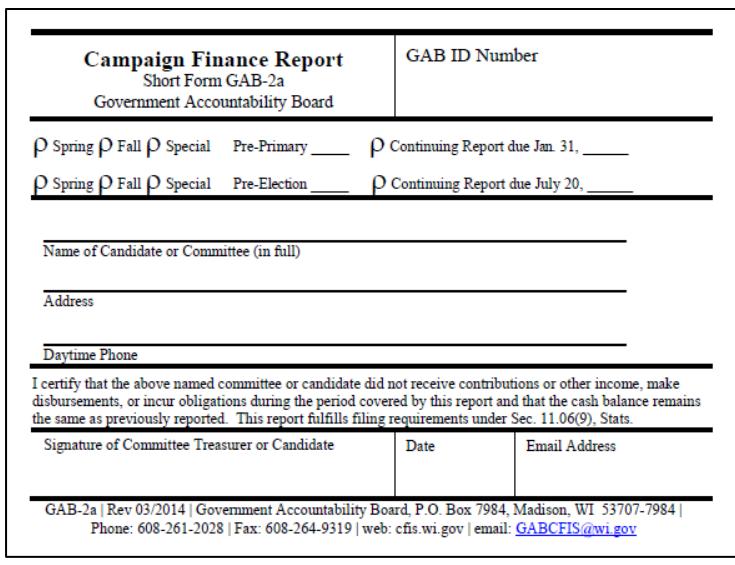

Wisconsin Ethics Commission, P.O. Box 7984, Madison, WI 53707-7984 | Phone: 608-266-8123 | Fax: 608-264-9319 | web: https://cfis.wi.gov | email: [GABCFIS@wi.gov](mailto:GABCFIS@wi.gov)

h) Once we receive the report, we will enter it into CFIS. Your committee will receive an email notification that it has been filed.